# Assegnazione di timeout di inattività e sessioni PPP tramite RADIUS Ī

## Sommario

[Introduzione](#page-0-0) **[Prerequisiti](#page-0-1) [Requisiti](#page-0-2)** [Componenti usati](#page-0-3) **[Convenzioni](#page-1-0) [Configurazione](#page-1-1)** [Esempio di rete](#page-1-2) [Configurazioni](#page-1-3) **[Verifica](#page-3-0)** [Risoluzione dei problemi](#page-5-0) [Comandi per la risoluzione dei problemi](#page-5-1) [Debug del router](#page-5-2) [Informazioni correlate](#page-9-0)

## <span id="page-0-0"></span>**Introduzione**

Questa configurazione incorpora un client Windows 95/98/NT dotato di un modem che effettua la composizione su una linea analogica in un server di accesso. Il login dell'utente viene autenticato e autorizzato dal server RADIUS sul segmento Ethernet del router. I profili Cisco Secure UNIX e Windows illustrati in questo documento utilizzano gli attributi standard IETF (Internet Engineering Task Force) per il timeout di sessione e inattività. I valori sono espressi in secondi.

Questo documento non fornisce istruzioni dettagliate per la configurazione del server NAS per l'accesso remoto o AAA. Per ulteriori informazioni, consultare il documento sulla [configurazione](//www.cisco.com/en/US/tech/tk59/technologies_configuration_example09186a00800fa54a.shtml) [della tecnologia AAA RADIUS di base per i client chiamate in ingresso.](//www.cisco.com/en/US/tech/tk59/technologies_configuration_example09186a00800fa54a.shtml)

## <span id="page-0-1"></span>**Prerequisiti**

### <span id="page-0-2"></span>**Requisiti**

Nessun requisito specifico previsto per questo documento.

#### <span id="page-0-3"></span>Componenti usati

Le informazioni fornite in questo documento si basano sulle seguenti versioni software e hardware:

- Software Cisco IOS<sup>®</sup> versione 12.0(5.5)T
- Cisco Secure UNIX versione 2.2.3
- Cisco Access Server 2511

Le informazioni discusse in questo documento fanno riferimento a dispositivi usati in uno specifico ambiente di emulazione. Su tutti i dispositivi menzionati nel documento la configurazione è stata ripristinata ai valori predefiniti. Se la rete è operativa, valutare attentamente eventuali conseguenze derivanti dall'uso dei comandi.

#### <span id="page-1-0"></span>**Convenzioni**

Per ulteriori informazioni sulle convenzioni usate, consultare il documento [Cisco sulle convenzioni](//www.cisco.com/en/US/tech/tk801/tk36/technologies_tech_note09186a0080121ac5.shtml) [nei suggerimenti tecnici](//www.cisco.com/en/US/tech/tk801/tk36/technologies_tech_note09186a0080121ac5.shtml).

# <span id="page-1-1"></span>**Configurazione**

#### <span id="page-1-2"></span>Esempio di rete

Nel documento viene usata l'impostazione di rete mostrata nel diagramma.

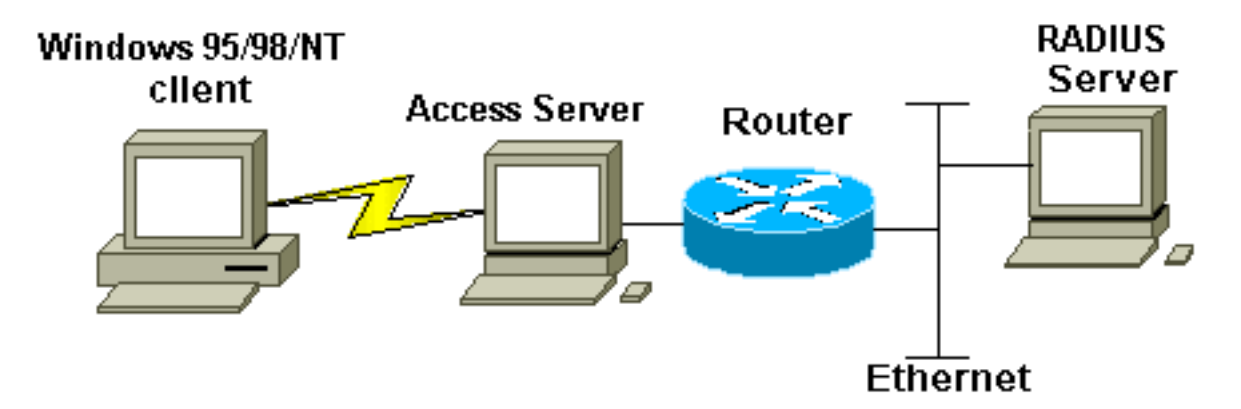

### <span id="page-1-3"></span>**Configurazioni**

Nel documento vengono usate le configurazioni mostrate di seguito.

- Cisco Secure UNIX: Profilo RADIUS
- [Cisco Secure ACS per Windows](#page-2-0)
- Router A

### Cisco Secure UNIX: Profilo RADIUS # **./ViewProfile -p 9900 -u radtime** User Profile Information user = radtime{ profile  $id = 99$ profile  $cycle = 2$ member = raj radius=IETF { check\_items= {

```
2=cisco
}
reply_attributes= {
6=27 = 127=180
28 = 60}
}
}
```
#### <span id="page-2-0"></span>Cisco Secure ACS per Windows

Completare la procedura descritta di seguito per configurare Cisco Secure for Windows in modo che i timeout di inattività vengano passati al server NAS.

- 1. Fare clic sul pulsante User Setup nella barra sinistra.
- 2. Passare all'utente in questione.
- 3. Nella sezione Attributi RADIUS IETF, selezionare **Service-type (attributo 6) = Framed** and Framed-Protocol (attributo 7)=PPP dal menu a discesa.Nota: È inoltre necessario fare clic sulla casella di controllo posta accanto agli attributi selezionati: Service-Type e Framed-Protocol.
- 4. Fare clic sul pulsante **Imposta gruppo** nella barra sinistra. Selezionare il gruppo a cui appartiene l'utente e fare clic su Modifica impostazioni.
- 5. Nella sezione relativa agli attributi RADIUS IETF (Internet Engineering Task Force), fare clic sulla casella di controllo accanto ad Attributo 27 Session-Timeout e Attributo 28 Idle-Timeout. Specificare il valore desiderato per ogni timeout (in secondi) nella casella accanto a ogni attributo.

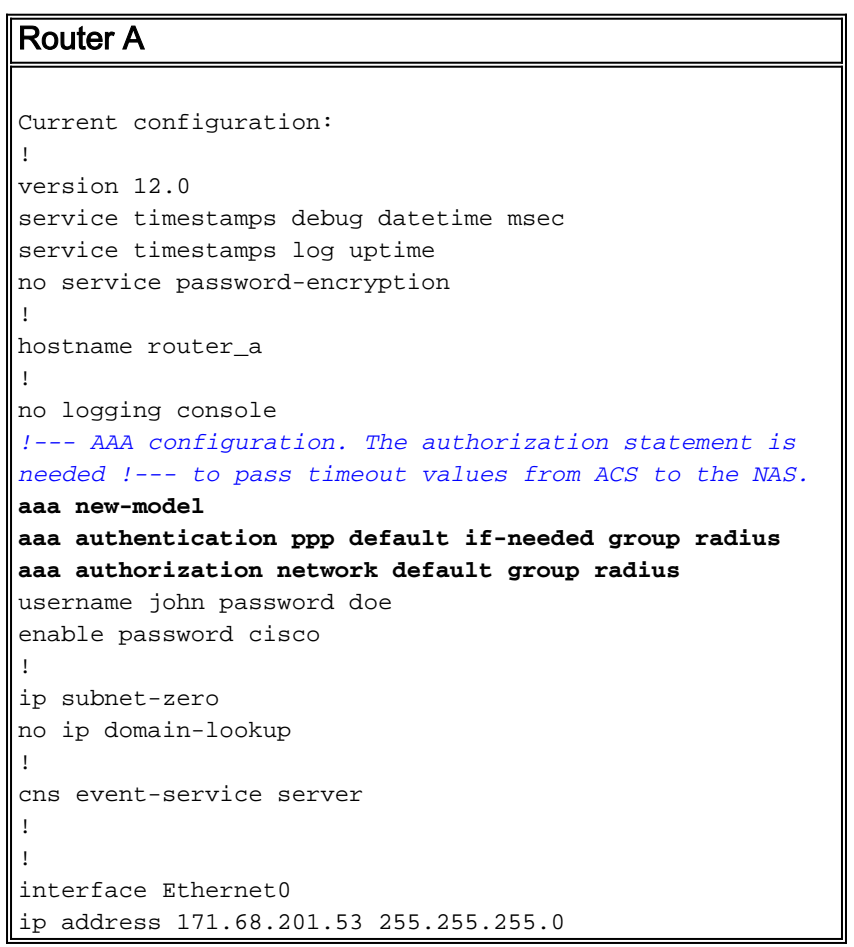

```
no ip directed-broadcast
no ip route-cache
no ip mroute-cache
no cdp enable
!
interface Serial0
no ip address
no ip directed-broadcast
no ip mroute-cache
shutdown
no fair-queue
no cdp enable
!
interface Group-Async1
ip unnumbered Ethernet0
no ip directed-broadcast
encapsulation ppp
no ip route-cache
no ip mroute-cache
dialer in-band
async mode dedicated
peer default ip address pool default
no cdp enable
ppp authentication pap
group-range 1 16
!
ip local pool default 10.1.1.1
ip classless
ip route 0.0.0.0 0.0.0.0 171.68.201.1
ip route 171.68.0.0 255.255.0.0 171.68.201.1
!
!--- Specify the RADIUS server host and key.
radius-server host 171.68.171.9 auth-port 1645 acct-port
1646
radius-server key ontop
!
line con 0
exec-timeout 0 0
timeout login response 60
transport input pad v120 telnet rlogin udptn
line 1 16
autoselect during-login
autoselect ppp
modem InOut
transport input all
speed 115200
line aux 0
timeout login response 60
line vty 0 4
exec-timeout 0 0
timeout login response 5
password cisco
!
end
```
# <span id="page-3-0"></span>**Verifica**

Le informazioni contenute in questa sezione permettono di verificare che la configurazione funzioni correttamente.

Alcuni comandi show sono supportati dallo [strumento Output Interpreter \(solo utenti](https://www.cisco.com/cgi-bin/Support/OutputInterpreter/home.pl) [registrati\); lo](//tools.cisco.com/RPF/register/register.do)

- show dialer interface async 1: visualizza le informazioni sulle interfacce configurate per i profili dialer DDR (dial-on-demand routing).
- show interfaces async 1: visualizza le informazioni sull'interfaccia seriale.

Questo output del comando show mostra come verificare che la sessione e i timeout di inattività siano stati scaricati correttamente. Cisco consiglia di eseguire il comando più volte. Questo consente di osservare la diminuzione dei contatori.

```
router#show dialer interface async 1
Async1 - dialer type = IN-BAND ASYNC NO-PARITY
!--- Check to see that the idletime is 60 seconds for this interface. !--- This was configured
in the RADIUS server. Idle timer (60 sec), Fast idle timer (20 secs)
Wait for carrier (30 secs), Re-enable (15 secs)
Dialer state is data link layer up
Time until disconnect 40 secs (radtime)
Dial String Successes Failures Last DNIS Last status
router#show interface async 1
Async1 is up, line protocol is up
  Hardware is Async Serial
   Interface is unnumbered. Using address of Ethernet0 (171.68.201.53)
   MTU 1500 bytes, BW 115 Kbit, DLY 100000 usec,
      reliability 253/255, txload 1/255, rxload 1/255
   Encapsulation PPP, loopback not set
  Keepalive not set
   DTR is pulsed for 5 seconds on reset
!--- The session (absolute) and idletime decreases. Time to interface disconnect: absolute
00:02:41, idle 00:00:36
  LCP Open
  Open: IPCP
   Last input 00:00:18, output 00:00:18, output hang never
   Last clearing of "show interface" counters 3w0d
   Input queue: 1/75/0 (size/max/drops); Total output drops: 0
   Queueing strategy: weighted fair
   Output queue: 0/1000/64/0 (size/max total/threshold/drops)
      Conversations 0/1/16 (active/max active/max total)
      Reserved Conversations 0/0 (allocated/max allocated)
   5 minute input rate 0 bits/sec, 0 packets/sec
   5 minute output rate 0 bits/sec, 0 packets/sec
      3543 packets input, 155629 bytes, 0 no buffer
      Received 0 broadcasts, 0 runts, 0 giants, 0 throttles
      46 input errors, 46 CRC, 0 frame, 0 overrun, 0 ignored, 0 abort
      1903 packets output, 44205 bytes, 0 underruns
      0 output errors, 0 collisions, 44 interface resets
      0 output buffer failures, 0 output buffers swapped out
      0 carrier transitions
router#show interface async 1
Async1 is up, line protocol is up
   Hardware is Async Serial
   Interface is unnumbered. Using address of Ethernet0 (171.68.201.53)
   MTU 1500 bytes, BW 115 Kbit, DLY 100000 usec,
      reliability 255/255, txload 1/255, rxload 1/255
   Encapsulation PPP, loopback not set
   Keepalive not set
   DTR is pulsed for 5 seconds on reset
!--- The user is disconnected because the session !--- timeout (absolute) is reached. Time to
```

```
interface disconnect: absolute 00:00:00, idle 00:00:56
  LCP Open
  Open: IPCP
   Last input 00:00:02, output 00:00:03, output hang never
   Last clearing of "show interface" counters 3w0d
   Input queue: 1/75/0 (size/max/drops); Total output drops: 0
   Queueing strategy: weighted fair
   Output queue: 0/1000/64/0 (size/max total/threshold/drops)
      Conversations 0/1/16 (active/max active/max total)
      Reserved Conversations 0/0 (allocated/max allocated)
   5 minute input rate 0 bits/sec, 1 packets/sec
   5 minute output rate 0 bits/sec, 0 packets/sec
      3674 packets input, 163005 bytes, 0 no buffer
      Received 0 broadcasts, 0 runts, 0 giants, 0 throttles
      46 input errors, 46 CRC, 0 frame, 0 overrun, 0 ignored, 0 abort
      1984 packets output, 49146 bytes, 0 underruns
      0 output errors, 0 collisions, 44 interface resets
      0 output buffer failures, 0 output buffers swapped out
      0 carrier transitions
```
### <span id="page-5-0"></span>Risoluzione dei problemi

Le informazioni contenute in questa sezione permettono di risolvere i problemi relativi alla configurazione.

#### <span id="page-5-1"></span>Comandi per la risoluzione dei problemi

Nota: prima di usare i comandi di debug, consultare le *[informazioni importanti sui comandi di](//www.cisco.com/en/US/tech/tk801/tk379/technologies_tech_note09186a008017874c.shtml)* [debug](//www.cisco.com/en/US/tech/tk801/tk379/technologies_tech_note09186a008017874c.shtml).

- debug ppp authentication: visualizza i messaggi del protocollo di autenticazione. Questi messaggi includono gli scambi di pacchetti Challenge Authentication Protocol (CHAP) e Password Authentication Protocol (PAP).
- debug ppp negotiation: visualizza i pacchetti PPP (Point-to-Point Protocol) trasmessi durante l'avvio del protocollo PPP, dove le opzioni PPP vengono negoziate.
- debug aaa authorization: visualizza le informazioni sull'autorizzazione AAA/RADIUS.
- debug radius: visualizza informazioni di debug dettagliate associate a RADIUS.

#### <span id="page-5-2"></span>Debug del router

Questo output di debug visualizza la connessione riuscita.

```
*Mar 22 21:11:02.797: AAA: parse name=tty1 idb type=10 tty=1
*Mar 22 21:11:02.801: AAA: name=ttyl flags=0x11 type=4 shelf=0
   slot=0 adapter=0 port=1 channel=0
*Mar 22 21:11:02.801: AAA/MEMORY: create_user (0x57F3A8) user='' ruser=''
   port='tty1' rem_addr='async' authen_type=ASCII service=LOGIN priv=1
*Mar 22 21:11:02.833: AAA/MEMORY: free_user (0x57F3A8) user='' ruser=''
   port='tty1' rem_addr='async' authen_type=ASCII service=LOGIN priv=1
*Mar 22 21:11:02.909: As1 IPCP: Install route to 10.1.1.1
*Mar 22 21:11:04.869: As1 LCP: I CONFREO [Closed] id 0 len 23
*Mar 22 21:11:04.873: As1 LCP: ACCM 0x00000000 (0x020600000000)
*Mar 22 21:11:04.877: As1 LCP: MagicNumber 0x00005F22 (0x050600005F22)
*Mar 22 21:11:04.877: As1 LCP: PFC (0x0702)
*Mar 22 21:11:04.881: As1 LCP: ACFC (0x0802)
*Mar 22 21:11:04.881: As1 LCP: Callback 6 (0x0D0306)
```
\*Mar 22 21:11:04.885: As1 LCP: Lower layer not up, Fast Starting \*Mar 22 21:11:04.889: As1 PPP: Treating connection as a callin \*Mar 22 21:11:04.889: As1 PPP: Phase is ESTABLISHING, Passive Open \*Mar 22 21:11:04.893: As1 LCP: State is Listen \*Mar 22 21:11:04.897: As1 AAA/AUTHOR/FSM: (0): LCP succeeds trivially \*Mar 22 21:11:04.901: As1 LCP: O CONFREQ [Listen] id 104 len 24 \*Mar 22 21:11:04.901: As1 LCP: ACCM 0x000A0000 (0x0206000A0000) \*Mar 22 21:11:04.905: As1 LCP: AuthProto PAP (0x0304C023) \*Mar 22 21:11:04.909: As1 LCP: MagicNumber 0x812C7E0C (0x0506812C7E0C) \*Mar 22 21:11:04.913: As1 LCP: PFC (0x0702) \*Mar 22 21:11:04.913: As1 LCP: ACFC (0x0802) \*Mar 22 21:11:04.917: As1 LCP: O CONFREJ [Listen] id 0 len 7 \*Mar 22 21:11:04.921: As1 LCP: Callback 6 (0x0D0306) 3w0d: %LINK-3-UPDOWN: Interface Async1, changed state to up \*Mar 22 21:11:06.897: As1 LCP: TIMEout: State REQsent \*Mar 22 21:11:06.901: As1 LCP: O CONFREQ [REQsent] id 105 len 24 \*Mar 22 21:11:06.901: As1 LCP: ACCM 0x000A0000 (0x0206000A0000) \*Mar 22 21:11:06.905: As1 LCP: AuthProto PAP (0x0304C023) \*Mar 22 21:11:06.909: As1 LCP: MagicNumber 0x812C7E0C (0x0506812C7E0C) \*Mar 22 21:11:06.909: As1 LCP: PFC (0x0702) \*Mar 22 21:11:06.913: As1 LCP: ACFC (0x0802) \*Mar 22 21:11:07.045: As1 LCP: I CONFACK [REQsent] id 105 len 24 \*Mar 22 21:11:07.049: As1 LCP: ACCM 0x000A0000 (0x0206000A0000) \*Mar 22 21:11:07.053: As1 LCP: AuthProto PAP (0x0304C023) \*Mar 22 21:11:07.057: As1 LCP: MagicNumber 0x812C7E0C (0x0506812C7E0C) \*Mar 22 21:11:07.057: As1 LCP: PFC (0x0702) \*Mar 22 21:11:07.061: As1 LCP: ACFC (0x0802) \*Mar 22 21:11:07.821: As1 LCP: I CONFREQ [ACKrcvd] id 0 len 23 \*Mar 22 21:11:07.825: As1 LCP: ACCM 0x00000000 (0x020600000000) \*Mar 22 21:11:07.829: As1 LCP: MagicNumber 0x00005F22 (0x050600005F22) \*Mar 22 21:11:07.829: As1 LCP: PFC (0x0702) \*Mar 22 21:11:07.833: As1 LCP: ACFC (0x0802) \*Mar 22 21:11:07.833: As1 LCP: Callback 6 (0x0D0306) \*Mar 22 21:11:07.837: As1 LCP: O CONFREJ [ACKrcvd] id 0 len 7 \*Mar 22 21:11:07.841: As1 LCP: Callback 6 (0x0D0306) \*Mar 22 21:11:07.957: As1 LCP: I CONFREQ [ACKrcvd] id 1 len 20 \*Mar 22 21:11:07.961: As1 LCP: ACCM 0x00000000 (0x020600000000) \*Mar 22 21:11:07.961: As1 LCP: MagicNumber 0x00005F22 (0x050600005F22) \*Mar 22 21:11:07.965: As1 LCP: PFC (0x0702) \*Mar 22 21:11:07.969: As1 LCP: ACFC (0x0802) \*Mar 22 21:11:07.969: As1 LCP: O CONFACK [ACKrcvd] id 1 len 20 \*Mar 22 21:11:07.973: As1 LCP: ACCM 0x00000000 (0x020600000000) \*Mar 22 21:11:07.977: As1 LCP: MagicNumber 0x00005F22 (0x050600005F22) \*Mar 22 21:11:07.977: As1 LCP: PFC (0x0702) \*Mar 22 21:11:07.981: As1 LCP: ACFC (0x0802) \*Mar 22 21:11:07.985: As1 LCP: State is Open \*Mar 22 21:11:07.985: As1 PPP: Phase is AUTHENTICATING, by this end \*Mar 22 21:11:08.245: As1 LCP: I IDENTIFY [Open] id 2 len 18 magic 0x00005F22 MSRASV4.00 \*Mar 22 21:11:08.249: As1 LCP: I IDENTIFY [Open] id 3 len 31 magic 0x00005F22 MSRAS-1-RAJESH-SECURITY \*Mar 22 21:11:08.253: As1 PAP: I AUTH-REQ id 30 len 18 from "radtime" \*Mar 22 21:11:08.265: As1 PAP: Authenticating peer radtime \*Mar 22 21:11:08.269: AAA: parse name=Async1 idb type=10 tty=1 \*Mar 22 21:11:08.273: AAA: name=Async1 flags=0x11 type=4 shelf=0 slot=0 adapter=0 port=1 channel=0 \*Mar 22 21:11:08.273: AAA/MEMORY: create\_user (0x57F3A8) user='radtime' ruser='' port='Async1' rem\_addr='async' authen\_type=PAP service=PPP priv=1 \*Mar 22 21:11:08.281: RADIUS: ustruct sharecount=1 \*Mar 22 21:11:08.285: RADIUS: Initial Transmit Async1 id 109 172.16.171.9:1645, Access-Request, len 77 **\*Mar 22 21:11:08.289: Attribute 4 6 AB44C935 \*Mar 22 21:11:08.293: Attribute 5 6 00000001 \*Mar 22 21:11:08.293: Attribute 61 6 00000000**

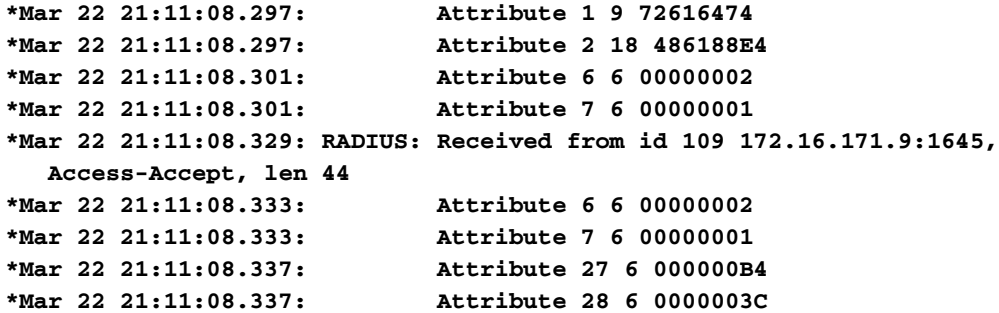

Ènecessario decodificare le coppie di valori attributo (AVP) del comando debug radius. In questo modo è possibile comprendere meglio la transazione tra il server NAS e il server RADIUS.

Nota: a partire dal software Cisco IOS versione 12.2(11)T, l'output del comando debug radius è già decodificato. NON è necessario utilizzare lo [strumento Output Interpreter](https://www.cisco.com/cgi-bin/Support/OutputInterpreter/home.pl) (solo utenti [registrati](//tools.cisco.com/RPF/register/register.do)) per decodificare l'output. per ulteriori informazioni, fare riferimento a [Miglioramenti del debug](//www.cisco.com/en/US/docs/ios/12_2t/12_2t11/feature/guide/ftdebug.html) [RADIUS](//www.cisco.com/en/US/docs/ios/12_2t/12_2t11/feature/guide/ftdebug.html).

Lo [strumento Output Interpreter](https://www.cisco.com/cgi-bin/Support/OutputInterpreter/home.pl) (solo utenti [registrati](//tools.cisco.com/RPF/register/register.do)) consente di ricevere un'analisi dell'output del comando debug radius.

L'output in corsivo è il risultato ottenuto dallo [strumento Output Interpreter](https://www.cisco.com/cgi-bin/Support/OutputInterpreter/home.pl) (solo utenti [registrati](//tools.cisco.com/RPF/register/register.do)):

```
Access-Request 172.16.171.9:1645 id 109
Attribute Type 4: NAS-IP-Address is 171.68.201.53
Attribute Type 5: NAS-Port is 1
Attribute Type 61: NAS-Port-Type is Asynchronous
Attribute Type 1: User-Name is radt
Attribute Type 2: User-Password is (encoded)
Attribute Type 6: Service-Type is Framed
Attribute Type 7: Framed-Protocol is PPP
Access-Accept 172.16.171.9:1645 id 109
Attribute Type 6: Service-Type is Framed
Attribute Type 7: Framed-Protocol is PPP
Attribute Type 27: Session-Timeout is 180 seconds
Attribute Type 28: Idle-Timeout is 60 seconds
```
Notare che il timeout della sessione è di 180 secondi e il timeout di inattività è di 60 secondi.

```
*Mar 22 21:11:08.345: RADIUS: saved authorization data for user 57F3A8 at 5AB9A4
*Mar 22 21:11:08.349: As1 AAA/AUTHOR/LCP: Authorize LCP
*Mar 22 21:11:08.353: As1 AAA/AUTHOR/LCP (2107569326): Port='Async1'
   list='' service=NET
*Mar 22 21:11:08.353: AAA/AUTHOR/LCP: As1 (2107569326) user='radtime'
*Mar 22 21:11:08.357: As1 AAA/AUTHOR/LCP (2107569326): send AV service=ppp
*Mar 22 21:11:08.357: As1 AAA/AUTHOR/LCP (2107569326): send AV protocol=lcp
*Mar 22 21:11:08.361: As1 AAA/AUTHOR/LCP (2107569326): found list "default"
*Mar 22 21:11:08.365: As1 AAA/AUTHOR/LCP (2107569326): Method=radius (radius)
*Mar 22 21:11:08.369: As1 AAA/AUTHOR (2107569326): Post authorization
   status = PASS_REPL
*Mar 22 21:11:08.369: As1 AAA/AUTHOR/LCP: Processing AV service=ppp
 !--- The session timeout and idle timeouts are applied to the interface. *Mar 22 21:11:08.373:
As1 AAA/AUTHOR/LCP: Processing AV timeout=180
*Mar 22 21:11:08.633: As1 AAA/AUTHOR/LCP: Processing AV idletime=60
*Mar 22 21:11:09.049: As1 PAP: O AUTH-ACK id 30 len 5
*Mar 22 21:11:09.053: As1 PPP: Phase is UP
```

```
*Mar 22 21:11:09.057: As1 AAA/AUTHOR/FSM: (0): Can we start IPCP?
*Mar 22 21:11:09.061: As1 AAA/AUTHOR/FSM (1853995855): Port='Async1'
   list='' service=NET
*Mar 22 21:11:09.061: AAA/AUTHOR/FSM: As1 (1853995855) user='radtime'
*Mar 22 21:11:09.065: As1 AAA/AUTHOR/FSM (1853995855): send AV service=ppp
*Mar 22 21:11:09.065: As1 AAA/AUTHOR/FSM (1853995855): send AV protocol=ip
*Mar 22 21:11:09.069: As1 AAA/AUTHOR/FSM (1853995855): found list "default"
*Mar 22 21:11:09.073: As1 AAA/AUTHOR/FSM (1853995855): Method=radius (radius)
*Mar 22 21:11:09.077: As1 AAA/AUTHOR (1853995855): Post authorization
   status = PASS_REPL
*Mar 22 21:11:09.077: As1 AAA/AUTHOR/FSM: We can start IPCP
*Mar 22 21:11:09.085: As1 IPCP: O CONFREQ [Closed] id 19 len 10
*Mar 22 21:11:09.089: As1 IPCP: Address 171.68.201.53 (0x0306AB44C935)
*Mar 22 21:11:09.177: As1 CCP: I CONFREQ [Not negotiated] id 4 len 10
*Mar 22 21:11:09.181: As1 CCP: MS-PPC supported bits 0x00000001
   (0x120600000001)
*Mar 22 21:11:09.185: As1 LCP: O PROTREJ [Open] id 106 len 16
   protocol CCP (0x80FD0104000A120600000001)
*Mar 22 21:11:09.189: As1 IPCP: I CONFREQ [REQsent] id 5 len 40
*Mar 22 21:11:09.193: As1 IPCP: CompressType VJ 15 slots
   CompressSlotID (0x0206002D0F01)
*Mar 22 21:11:09.197: As1 IPCP: Address 0.0.0.0 (0x030600000000)
*Mar 22 21:11:09.201: As1 IPCP: PrimaryDNS 0.0.0.0 (0x810600000000)
*Mar 22 21:11:09.205: As1 IPCP: PrimaryWINS 0.0.0.0 (0x820600000000)
*Mar 22 21:11:09.209: As1 IPCP: SecondaryDNS 0.0.0.0 (0x830600000000)
*Mar 22 21:11:09.213: As1 IPCP: SecondaryWINS 0.0.0.0 (0x840600000000)
*Mar 22 21:11:09.213: As1 AAA/AUTHOR/IPCP: Start.
   Her address 0.0.0.0, we want 10.1.1.1
*Mar 22 21:11:09.217: As1 AAA/AUTHOR/IPCP: Processing AV service=ppp
*Mar 22 21:11:09.221: As1 AAA/AUTHOR/IPCP: Authorization succeeded
*Mar 22 21:11:09.221: As1 AAA/AUTHOR/IPCP: Done.
   Her address 0.0.0.0, we want 10.1.1.1
*Mar 22 21:11:09.229: As1 IPCP: O CONFREJ [REQsent] id 5 len 34
*Mar 22 21:11:09.229: As1 IPCP: CompressType VJ 15 slots
   CompressSlotID (0x0206002D0F01)
*Mar 22 21:11:09.233: As1 IPCP: PrimaryDNS 0.0.0.0 (0x810600000000)
*Mar 22 21:11:09.237: As1 IPCP: PrimaryWINS 0.0.0.0 (0x820600000000)
*Mar 22 21:11:09.241: As1 IPCP: SecondaryDNS 0.0.0.0 (0x830600000000)
*Mar 22 21:11:09.245: As1 IPCP: SecondaryWINS 0.0.0.0 (0x840600000000)
*Mar 22 21:11:09.249: As1 IPCP: I CONFACK [REQsent] id 19 len 10
*Mar 22 21:11:09.253: As1 IPCP: Address 171.68.201.53 (0x0306AB44C935)
*Mar 22 21:11:09.673: As1 IPCP: I CONFREQ [ACKrcvd] id 6 len 10
*Mar 22 21:11:09.677: As1 IPCP: Address 0.0.0.0 (0x030600000000)
*Mar 22 21:11:09.681: As1 AAA/AUTHOR/IPCP: Start.
   Her address 0.0.0.0, we want 10.1.1.1
*Mar 22 21:11:09.685: As1 AAA/AUTHOR/IPCP: Processing AV service=ppp
*Mar 22 21:11:09.685: As1 AAA/AUTHOR/IPCP: Authorization succeeded
*Mar 22 21:11:09.689: As1 AAA/AUTHOR/IPCP: Done.
   Her address 0.0.0.0, we want 10.1.1.1
*Mar 22 21:11:09.693: As1 IPCP: O CONFNAK [ACKrcvd] id 6 len 10
*Mar 22 21:11:09.697: As1 IPCP: Address 10.1.1.1 (0x03060A010101)
*Mar 22 21:11:09.813: As1 IPCP: I CONFREQ [ACKrcvd] id 7 len 10
*Mar 22 21:11:09.817: As1 IPCP: Address 10.1.1.1 (0x03060A010101)
*Mar 22 21:11:09.821: As1 AAA/AUTHOR/IPCP: Start.
   Her address 10.1.1.1, we want 10.1.1.1
*Mar 22 21:11:09.825: As1 AAA/AUTHOR/IPCP (1344088998): Port='Async1'
   list='' service=NET
*Mar 22 21:11:09.829: AAA/AUTHOR/IPCP: As1 (1344088998) user='radtime'
*Mar 22 21:11:09.833: As1 AAA/AUTHOR/IPCP (1344088998): send AV service=ppp
*Mar 22 21:11:09.833: As1 AAA/AUTHOR/IPCP (1344088998): send AV protocol=ip
*Mar 22 21:11:09.837: As1 AAA/AUTHOR/IPCP (1344088998): send AV addr*10.1.1.1
*Mar 22 21:11:09.837: As1 AAA/AUTHOR/IPCP (1344088998): found list "default"
*Mar 22 21:11:09.841: As1 AAA/AUTHOR/IPCP (1344088998): Method=radius (radius)
*Mar 22 21:11:09.845: As1 AAA/AUTHOR (1344088998): Post authorization
```

```
 status = PASS_REPL
*Mar 22 21:11:09.849: As1 AAA/AUTHOR/IPCP: Reject 10.1.1.1, using 10.1.1.1
*Mar 22 21:11:09.853: As1 AAA/AUTHOR/IPCP: Processing AV service=ppp
*Mar 22 21:11:09.857: As1 AAA/AUTHOR/IPCP: Processing AV addr*10.1.1.1
*Mar 22 21:11:09.857: As1 AAA/AUTHOR/IPCP: Authorization succeeded
*Mar 22 21:11:09.861: As1 AAA/AUTHOR/IPCP: Done.
   Her address 10.1.1.1, we want 10.1.1.1
*Mar 22 21:11:09.865: As1 IPCP: O CONFACK [ACKrcvd] id 7 len 10
*Mar 22 21:11:09.869: As1 IPCP: Address 10.1.1.1 (0x03060A010101)
*Mar 22 21:11:09.873: As1 IPCP: State is Open
*Mar 22 21:11:09.885: As1 IPCP: Install route to 10.1.1.1
3w0d: %LINEPROTO-5-UPDOWN: Line protocol on Interface Async1,
   changed state to up
```
## <span id="page-9-0"></span>Informazioni correlate

- [Configurazione della tecnologia AAA RADIUS di base per client di chiamata in ingresso](//www.cisco.com/en/US/tech/tk59/technologies_configuration_example09186a00800fa54a.shtml?referring_site=bodynav)
- [Pagine di supporto RADIUS](//www.cisco.com/en/US/tech/tk583/tk547/tsd_technology_support_sub-protocol_home.html?referring_site=bodynav)
- [Pagine di supporto Cisco Secure UNIX](//www.cisco.com/en/US/products/sw/secursw/ps4911/index.html?referring_site=bodynav)
- [Configurazione di RADIUS con Livingston Server](//www.cisco.com/en/US/tech/tk59/technologies_tech_note09186a008009467e.shtml?referring_site=bodynav)
- [RFC \(Requests for Comments\)](http://www.ietf.org/rfc.html?referring_site=bodynav)
- [Supporto tecnico Cisco Systems](//www.cisco.com/cisco/web/support/index.html?referring_site=bodynav)